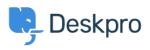

Teadmusbaas > Using Deskpro > Which version of Deskpro am I using?

## Which version of Deskpro am I using?

Lewis Stonier - 2023-05-10 - Comments (0) - Using Deskpro

Please see the below screenshots of the Admin interfaces of the different versions of Deskpro. You can use these to identify which version of Deskpro you are currently using:

If you are using a version of Deskpro older than Legacy, <u>contact support</u> for details on how to upgrade.

×

## Deskpro Legacy (Version 5) Agent Interface:

## **Admin Interface:**

| 🦻 🔍 Search                                                                                                    | ◎/ ④ /  ●                                                                                                    |                                                                                                    |
|----------------------------------------------------------------------------------------------------|----------------------------------------------------------------------------------------------------|----------------------------------------------------------------------------------------------------|
| #8 Admin Dashboard       © Setup       A Appres       A Appres       A Opres       A Opres       A Opres       D GRM       O Crime       Que river       A Appo       D Taska       B Storer | Designa Updates Very and putting waters REB 1.3. Very and putting waters REB 1.3. Very and putting REB 1.3. Very and putting REB 1.3. Very and putting REB 1.3. Very and putting REB 1.3. Very and putting REB 1.3. Very and putting REB 1.3. Very and putting REB 1.3. Very and putting REB 1.3 Very | Cetting Heb<br>- Valle for Costage Nonsengations for trace is articles, insubstanding galaxies and when regr writens.<br>- Source on evanus for the order Internations ( <b>B</b> Agent Monus)<br>Cetted (M<br>Enter a subget for your rememps)<br>Enter your genetion trace |
|                                                                                                    | Curk Stats                                                                                                    | Completing Completing Completing                                                                                                    |
|                                                                                                    |                                                                                                    |                                                                                                    |
| Deskpı                                                                                                    | ro Version 4                                                                                                    |                                                                                                    |

**Deskpro Version 3** 

×

×

Deskpro Horizon (Version 6) Agent Interface:

## Admin Interface:

×

×